## DAIMLER TRUCK

## **Password reset by Portal Manager in ALICE for supplier user**

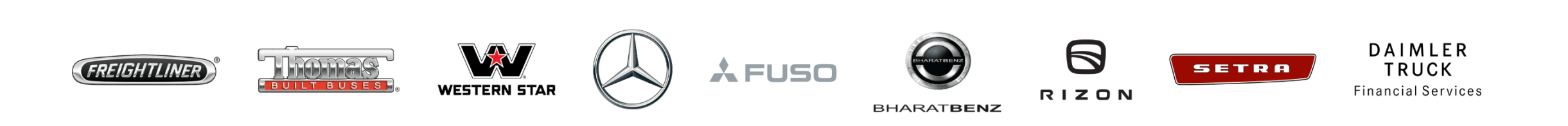

**Step1 :** Login to Daimler Truck Supplier Portal with your credentials. (URL: [https://supplier.daimlertruck.com\)](https://supplier.daimlertruck.com/)

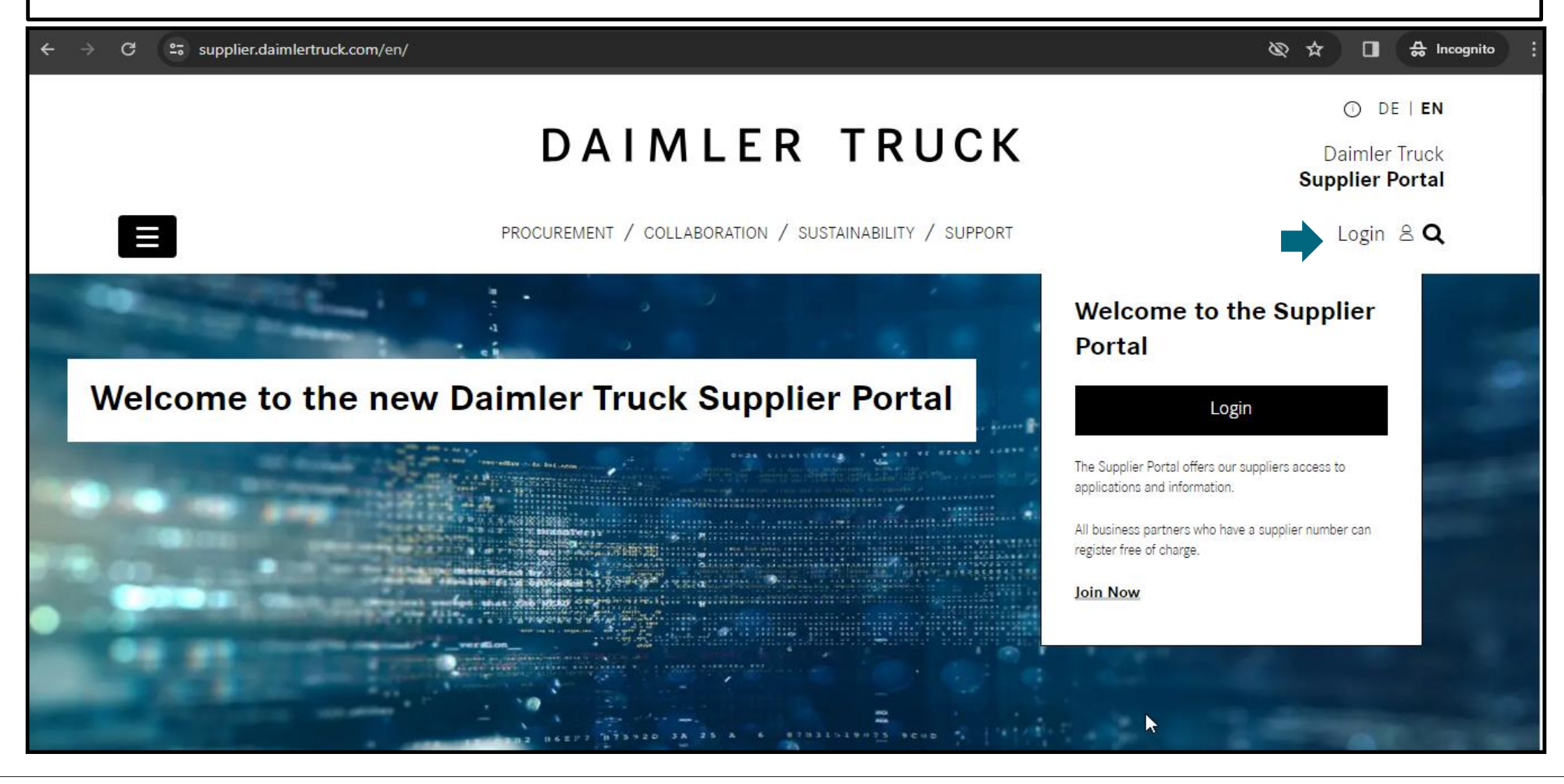

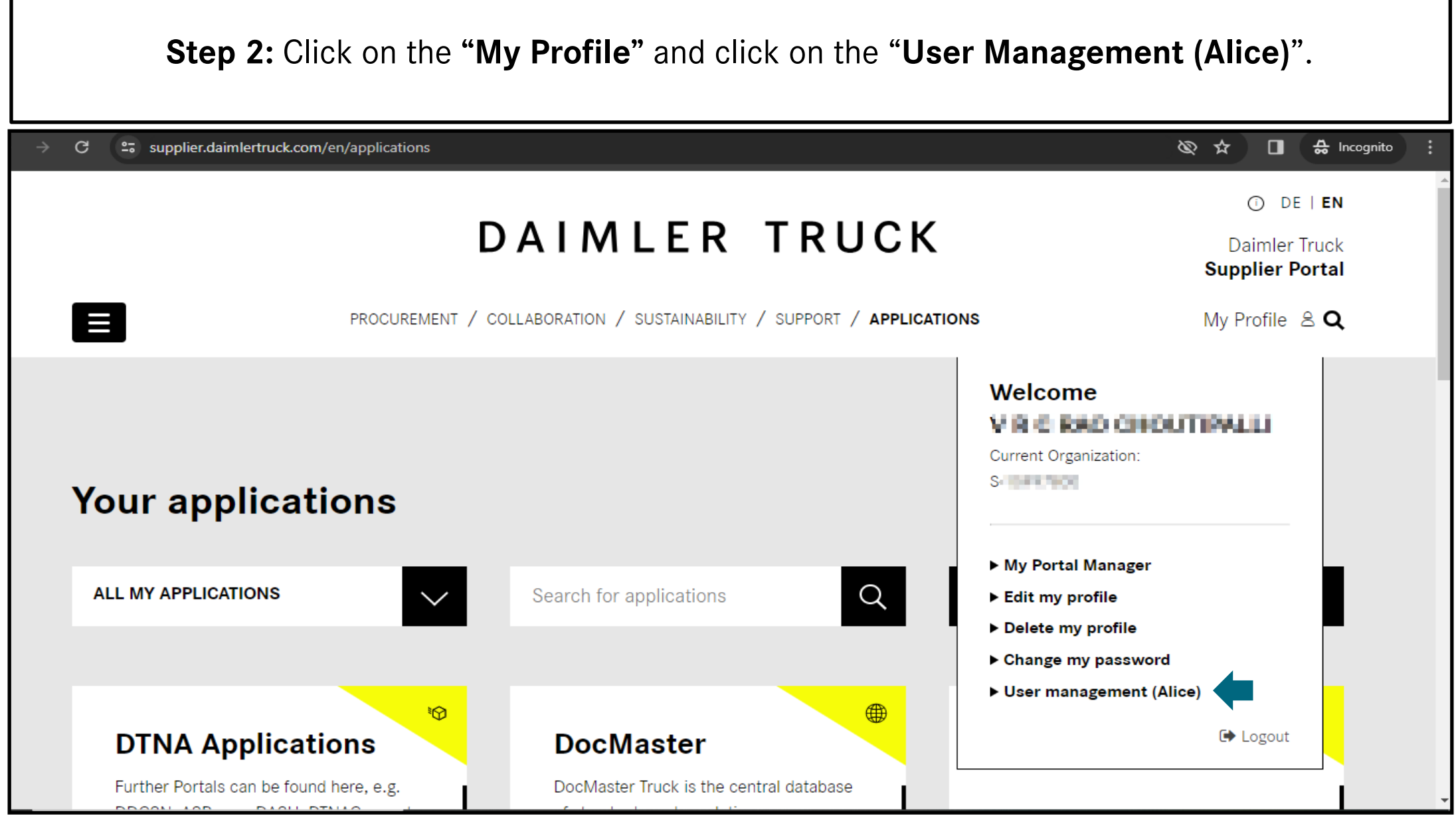

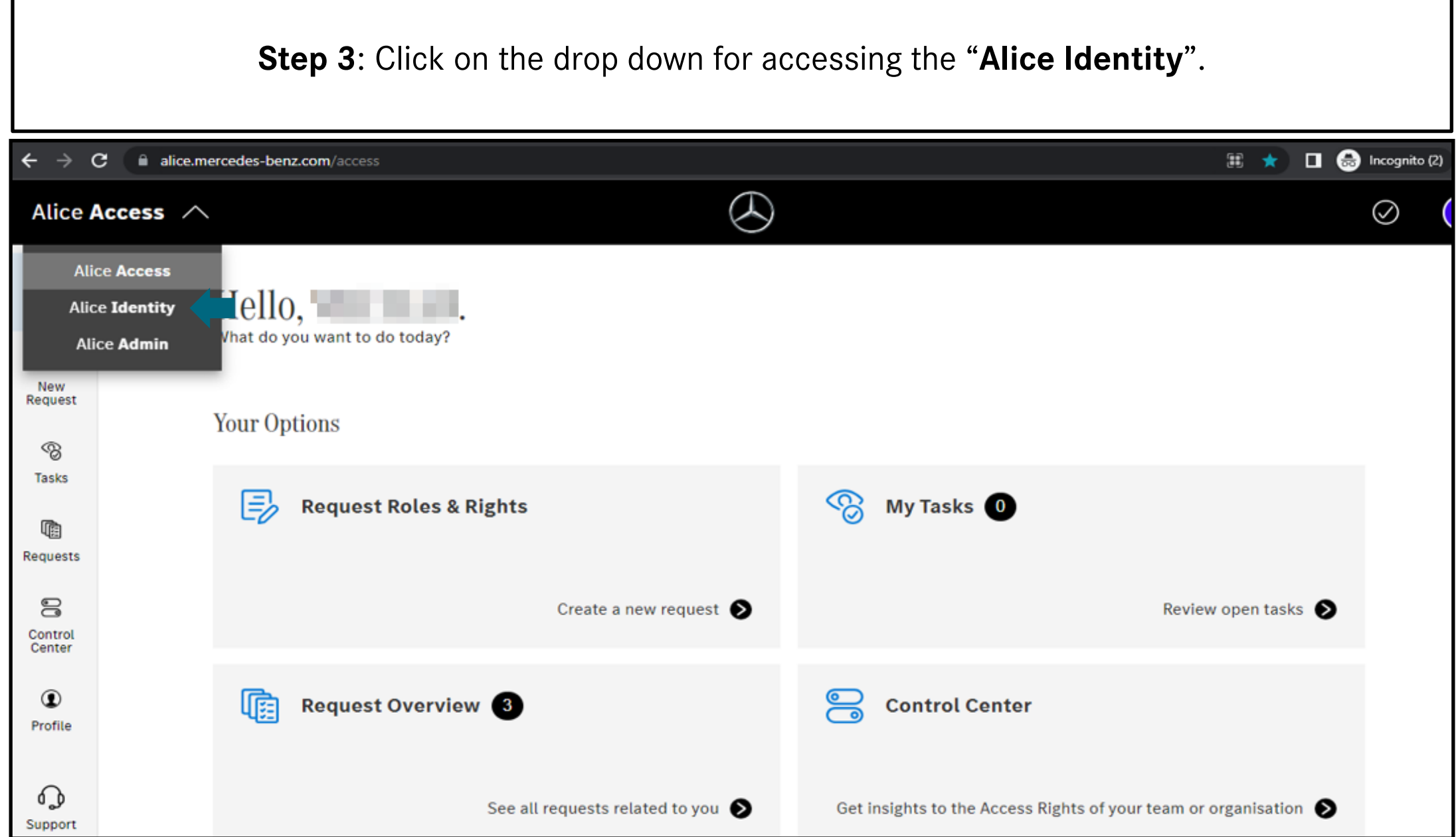

**TI** 

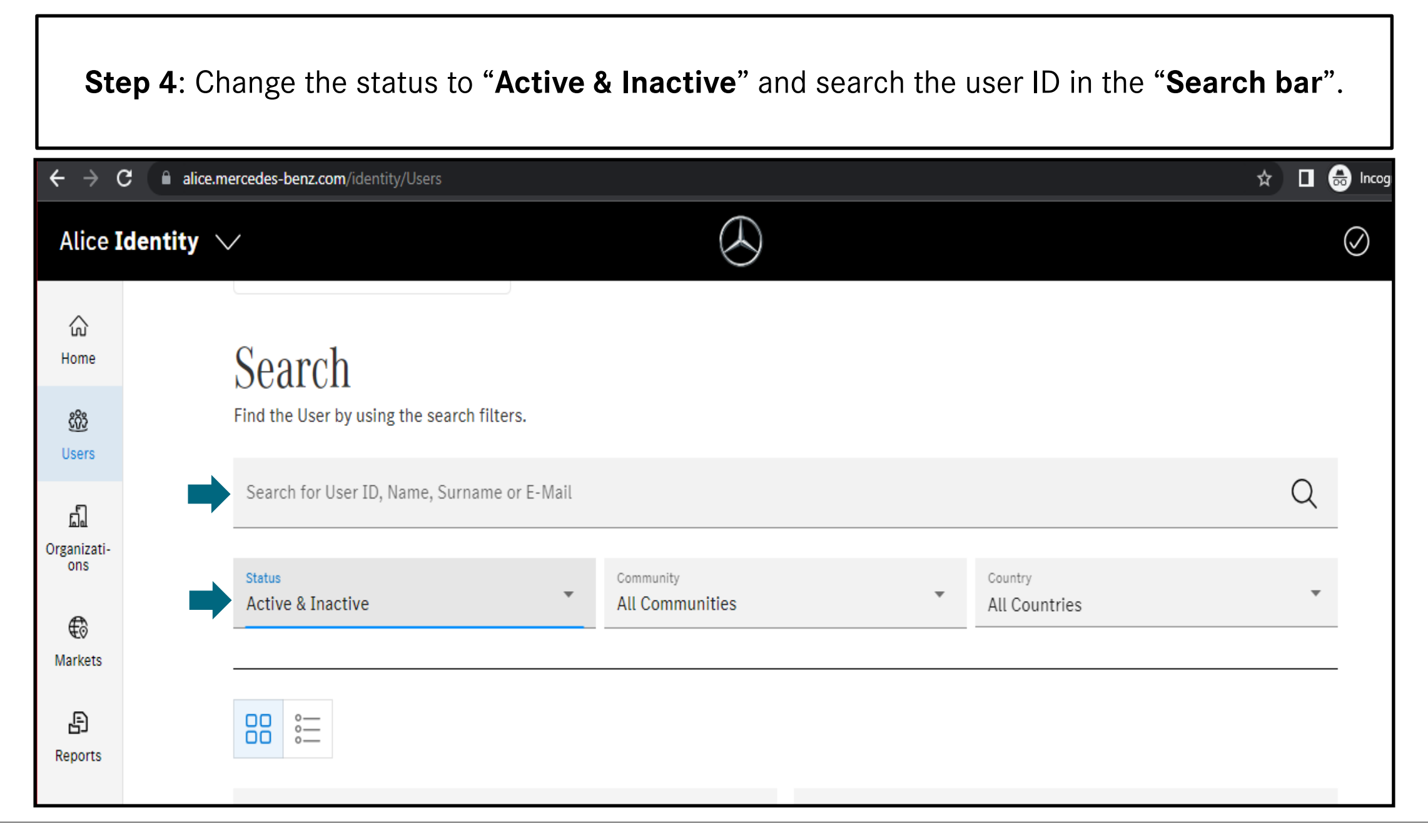

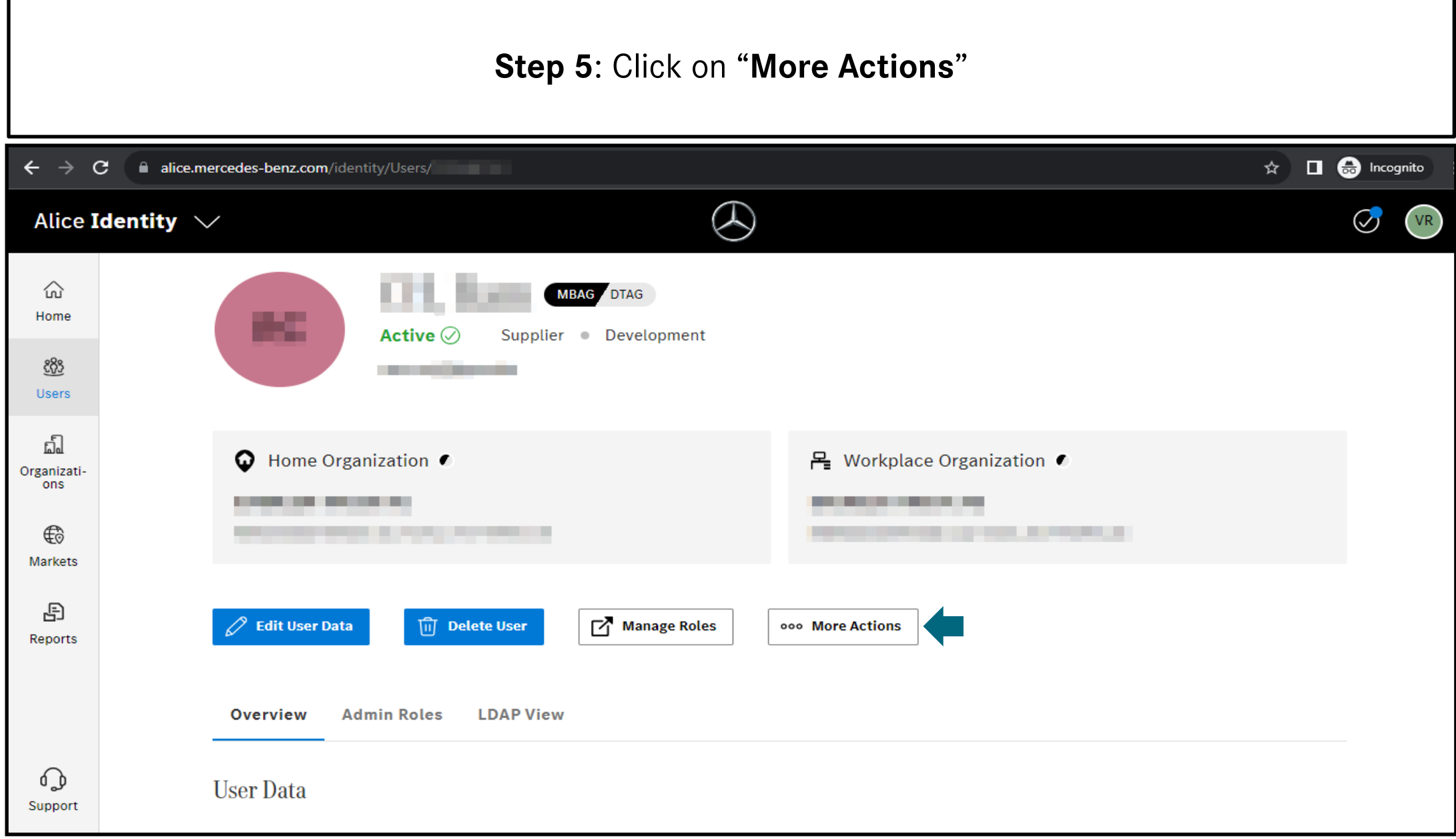

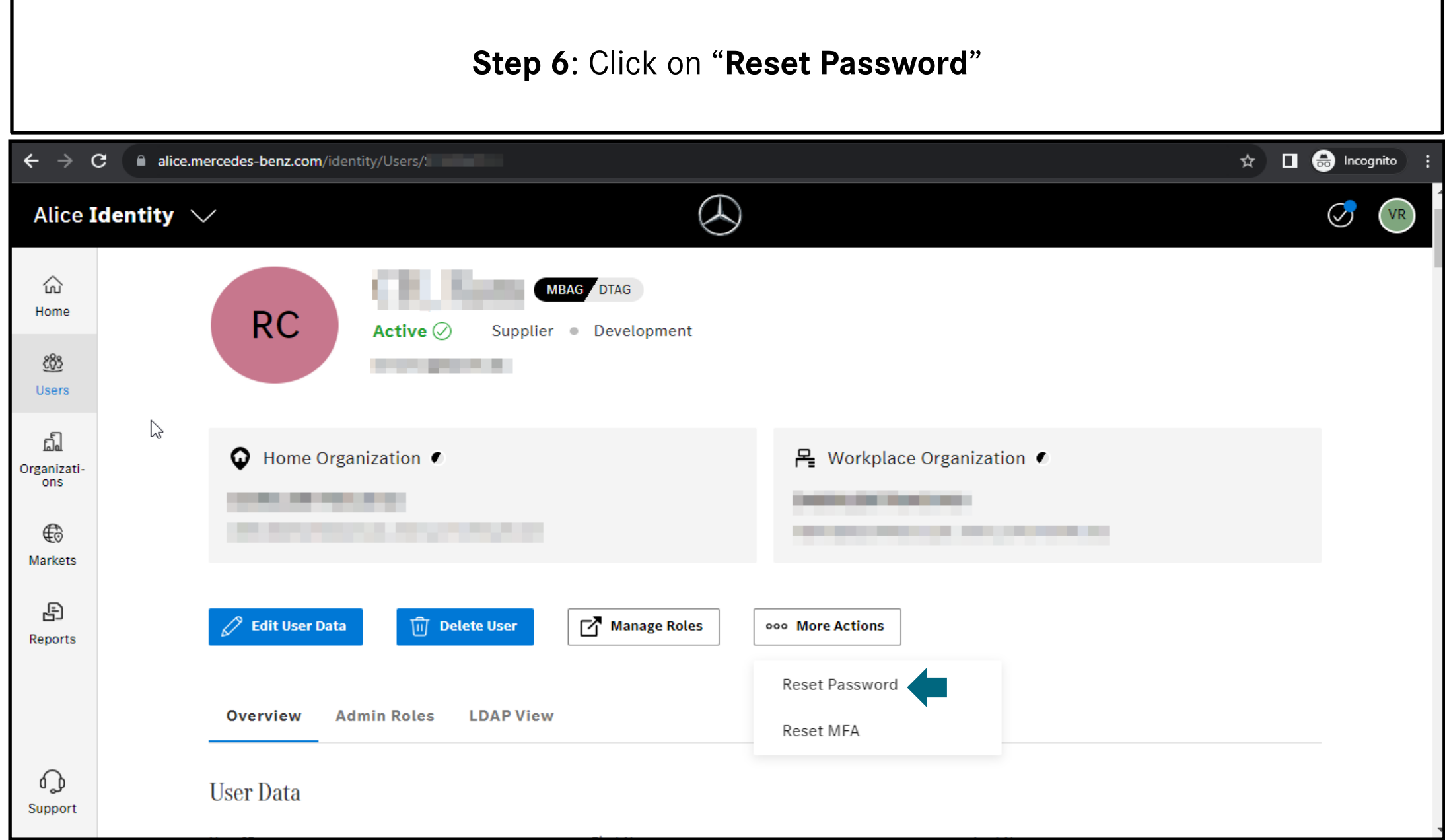

## **Step 7**: Click on "**Copy**" and Share the password to the user.  $\Box$   $\bigoplus$  Incognito  $\leftarrow$   $\rightarrow$  $\mathbf{G}$ alice.mercedes-benz.com/identity/Users/ ☆  $\varpi$ Alice Identity  $\sqrt{}$  $\odot$ V<sub>R</sub>  $\widehat{w}$ MBAG DTAG Home **RC** Active  $\oslash$ Supplier Development දිරි **CONTRACTOR**  $\times$ **Users**  $\sqrt{2}$ **◎** Home Organization ●  $ion$   $\bullet$ Organizati-Password Reset is Successful!  $\sim$ ons \_\_\_\_\_\_\_  $\overline{N}$  $\bigoplus$ Share the below password to the user. **Markets** Copy 日  $\oslash$  Edit User Data Reports Overview **Admin Roles LDAP View**  $\Omega$ **User Data** Support